## **West Plainfield Fire Protection District\_\_\_\_\_\_\_\_\_\_\_\_\_\_\_\_\_\_\_\_\_\_\_\_\_\_\_\_**

#### **24901 County Road 95, Davis, California 95616 (530)756-0212**

### **BOARD OF COMMISSIONERS – REGULAR MEETING August 18, 2020 at 7:00 PM**

To be held via Video and Teleconference

Video Meeting Information [meet.google.com/mye-upty-vhb](https://meet.google.com/mye-upty-vhb?hs=122&authuser=0)

#### Phone Meeting Information **Phone Number: (US) +1 401-594-3208 Meeting PIN: 826 555 342#**

Remote Meeting Locations: 25258 County Road 95, Davis, CA 95616 34791 Creeksedge Road, Davis, CA 95616 25635 County Road 96, Davis, CA 95616 37007 Russell Boulevard, Davis, CA 95616 26213 County Road 96, Davis, CA 95616

- 1. Call the meeting to order and establish quorum
- 2. Public Comment
- 3. Lillard Hall
	- a. Manager Report (Manager Sinclair)
	- b. Use of Hall by Non-Profits (Committee Member Guarino)
- 4. New Business
	- a. Discussion/Action Adopt Resolution Number 20-02: Resolution Declaring Hazardous Weeds and Rubbish to be a Public Nuisance (AC Heins)
	- b. Discussion/Action Adopt Resolution Number 20-03: Approving the Department of Forestry and Fire Protection Agreement #7FG20137 (Chief Rita)
	- c. Discussion/Action Coverage by YCPARMIA for Utilization of Retired District Employees in Volunteer, Non-Firefighter Capacity (President McMullen)
- 5. Old Business
	- a. Discussion/Action Permanent Appointment of Hall Manager (Lillard Hall Committee)
- 6. Approval of Prior Board Meeting Minutes (Clerk Grafton)
	- a. Regular Meeting of July 21, 2020
- 7. Next regular Board meeting on September 15, 2020
- 8. Meeting Adjourned (President McMullen)

Posted Date: @ by

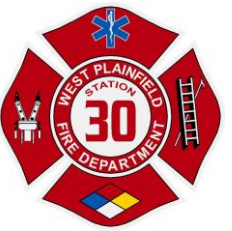

The West Plainfield Fire Protection District has chosen to utilize Google Meets as the telephone and video meeting platform used to conduct remote meetings. The instructions for joining a remote meeting will be displayed on the District Website [\(www.wpfd.net\)](http://www.wpfd.net/), on the agenda and posted on the Public Notice Board outside Fire Station 30 (24901 County Road 95). If you have any questions, please contact us at [wpl30@wpfd.net](mailto:wpl30@wpfd.net) or 530-756-0212.

Meeting Rules and Instructions for Video or Telephone Attendance

# **Video:**

No App is necessary from a personal computer (PC - Laptop or desktop). If accessing from a tablet or smart phone (mobile device), please download Google Meet from the iOS store or Google play.

- PC Click the link to the meeting, copy and paste the meeting URL into your browser's address bar or type the URL into your browser's address bar. Follow the directions to join the meeting.
	- o Allow access to computer audio and video setting requests
- Mobile Device
	- o Click the link or
	- o Open the App, choose **Meeting Code/Join Meeting** and enter the meeting information
	- $\circ$  Follow the directions to join the meeting
- Allow access to camera and microphone
- Mute your microphone upon entering the meeting
- To ask a question either
	- o Raise your hand so that it is visible in your video, or
	- o Type QUESTION in the Chat area
	- o When you have been recognized unmute your microphone and ask your question. When finished, please mute your microphone again.
- To Exit the meeting click the Off-Hook Icon (Red Phone Handset)

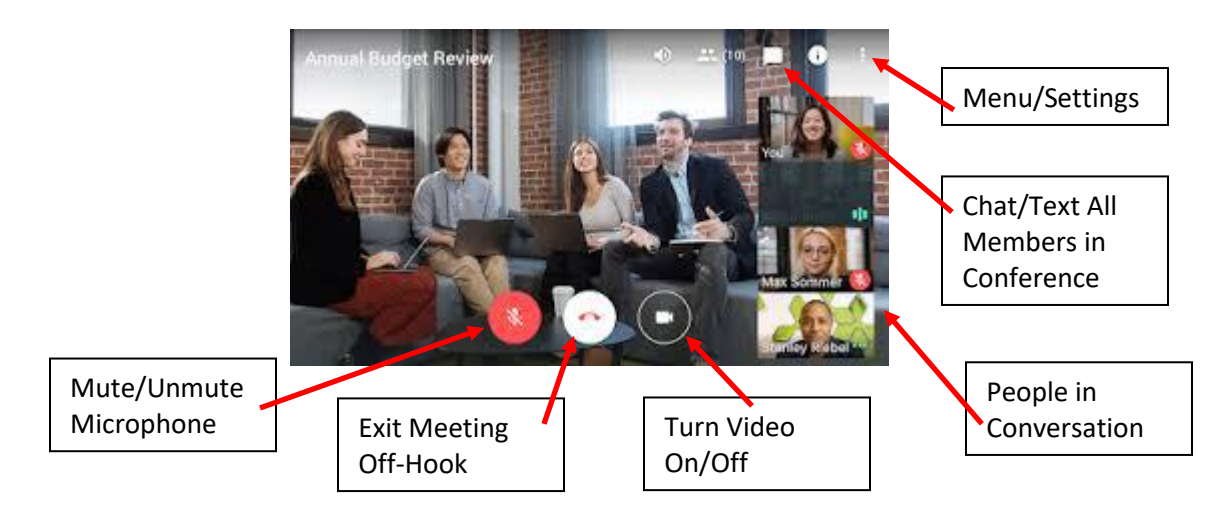

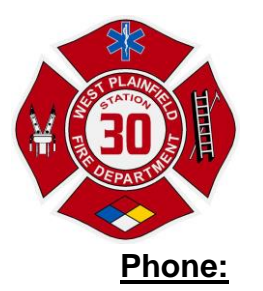

If you try to dial-in to a meeting created by a Calendar event before the event has started, or before a user has started the meeting, you get an error that the PIN is not recognized. Please wait until closer to the meeting start time and try again.

- You can dial-in during the scheduled meeting time using one of the following methods:
	- $\circ$  Enter the phone number that's posted on the District's web page, in the Google Calendar event or meeting invitation.
	- $\circ$  Then, enter the PIN and #.
- From the Meet or Calendar app, tap the phone number.
	- o The PIN is automatically entered.
- Upon entering the meeting, please mute your microphone
	- o **If you are the 6th or later participant your microphone is automatically muted**
	- o **To Mute or Unmute your microphone**
		- **Press \*6 to mute or unmute**
- To ask a question
	- o Unmute your microphone and wait for a pause in the conversation
		- Introduce yourself and state "I have a Question"
		- When recognized, ask your question
- To leave the meeting
	- o Hang up/end your call as you normally would